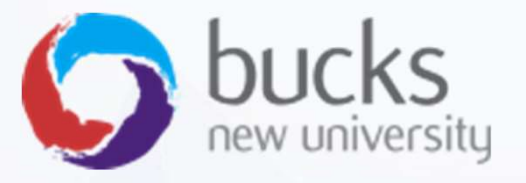

# CO550 – Web Applications CO550 – Web Applications<br>UNIT 6 – Version Control, Git and

Visual Studio

# Version Control **Version Contro**<br> **Version Contro**<br> **o** takes snapshots of a project<br> **o** useful for teams and individuals ○ useful for teams and individuals

Why important?

- 
- **VET SIOTI COTI**<br>y important?<br>o takes snapshots of a project<br>o useful for teams and individual:<br>o allows rollbacks<br>o collaborative working on same
- 
- v important?<br>
o takes snapshots of a project<br>
o useful for teams and individuals<br>
o allows rollbacks<br>
o collaborative working on same project

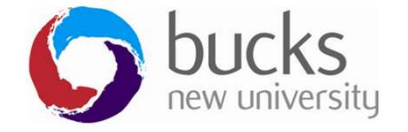

# The most basic version control The most basic veropying a file and renaming it with a new<br>But this can get messy...<br>File v1<br>File name v2

Copying a file and renaming it with a new version… Copying a file and renaming it with a new<br>
But this can get messy...<br>
- File v1<br>
- File name v2<br>
- File name final<br>
- File name final Copying a file and renaming it with a new<br>
But this can get messy...<br>
- File name v2<br>
- File name final<br>
- File name FINAL<br>
- File name FINAL Copying a file and renaming it with a new<br>
But this can get messy...<br>
- File v1<br>
- File name v2<br>
- File name final<br>
- File name FINAL<br>
- File name FINAL FINAL<br>
- S22

But this can get messy…

- 
- 
- 
- 
- But this can get messy...<br>- File v1<br>- File name v2<br>- File name final<br>- File name FINAL<br>- File name FINAL FINAL<br>- ??? But this can get messy...<br>- File v1<br>- File name v2<br>- File name final<br>- File name FINAL<br>- File name FINAL FINAL<br>- ???
- 

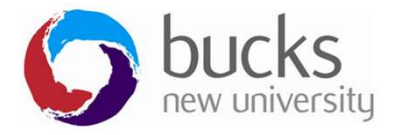

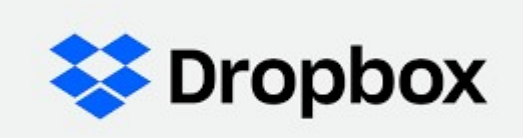

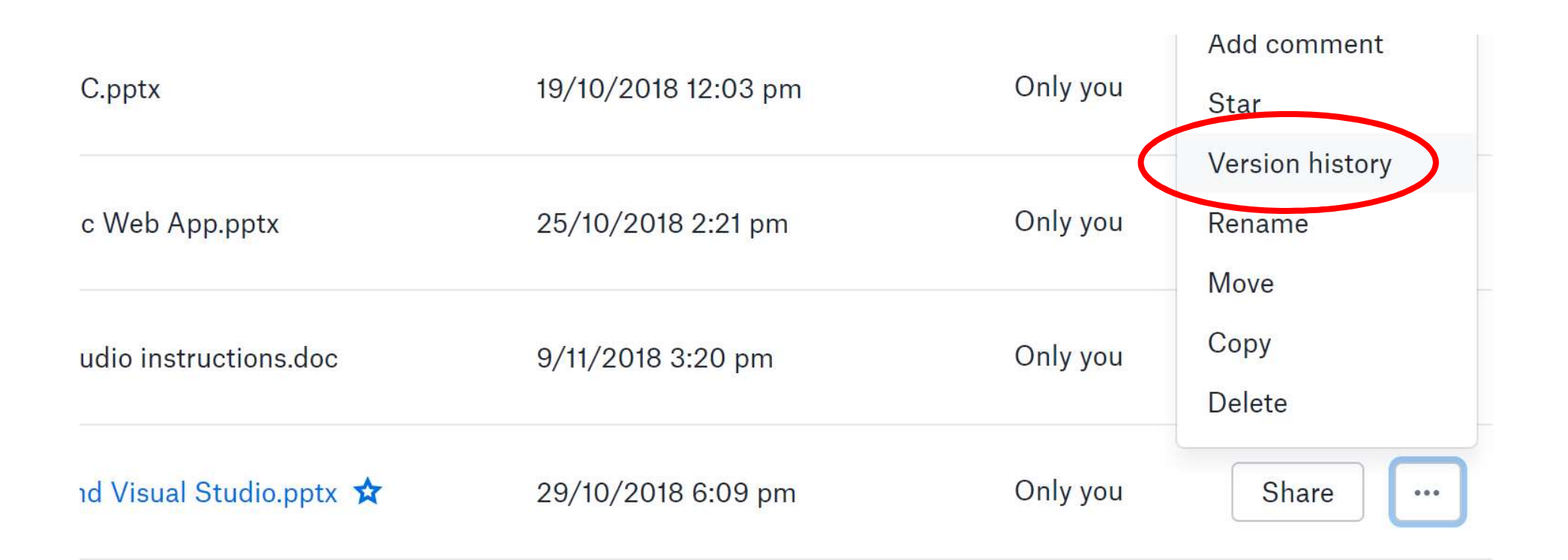

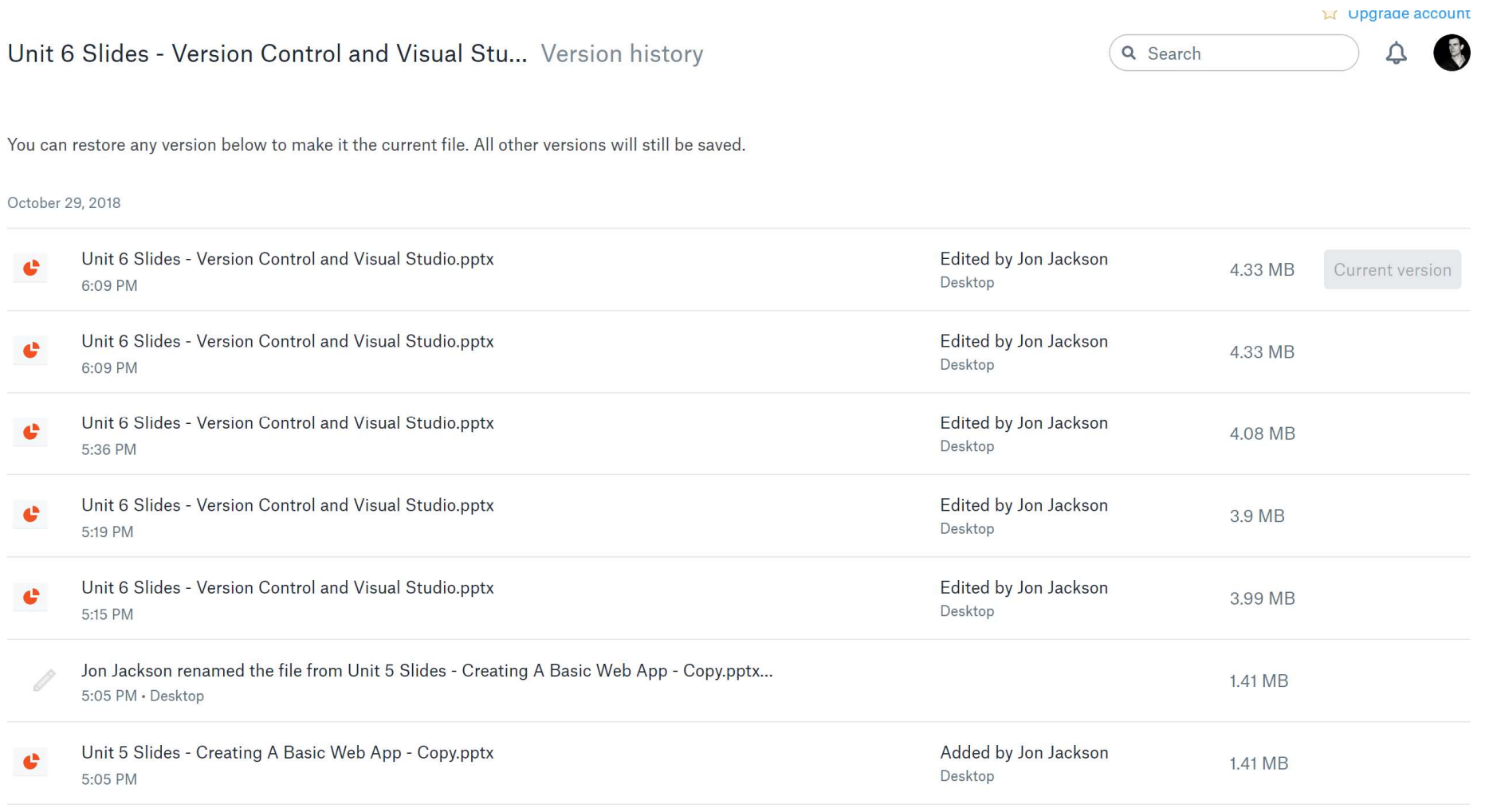

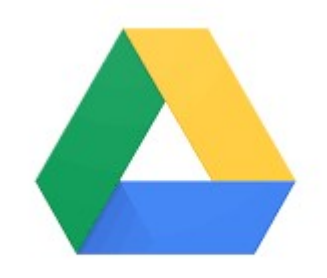

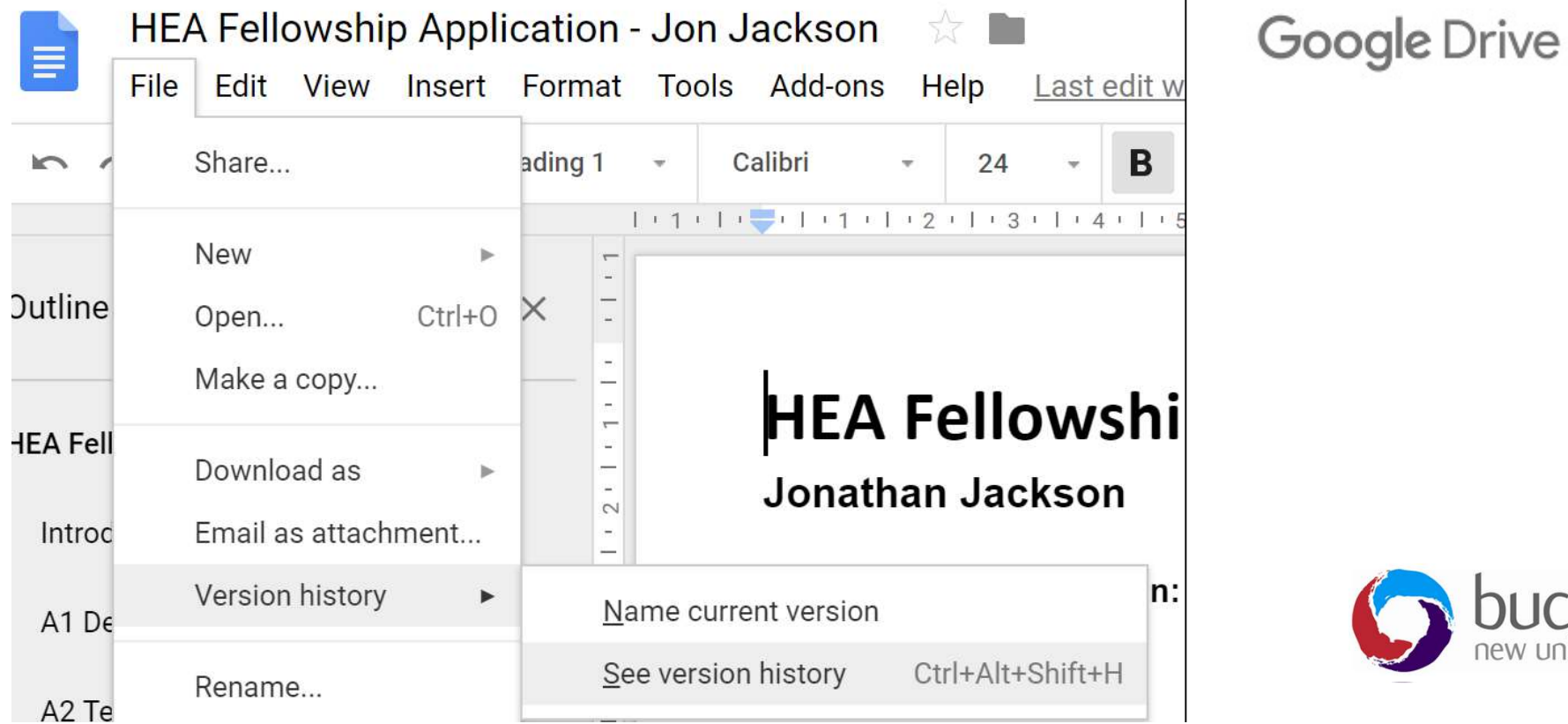

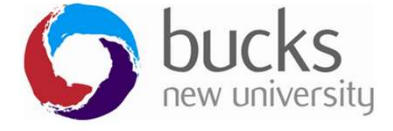

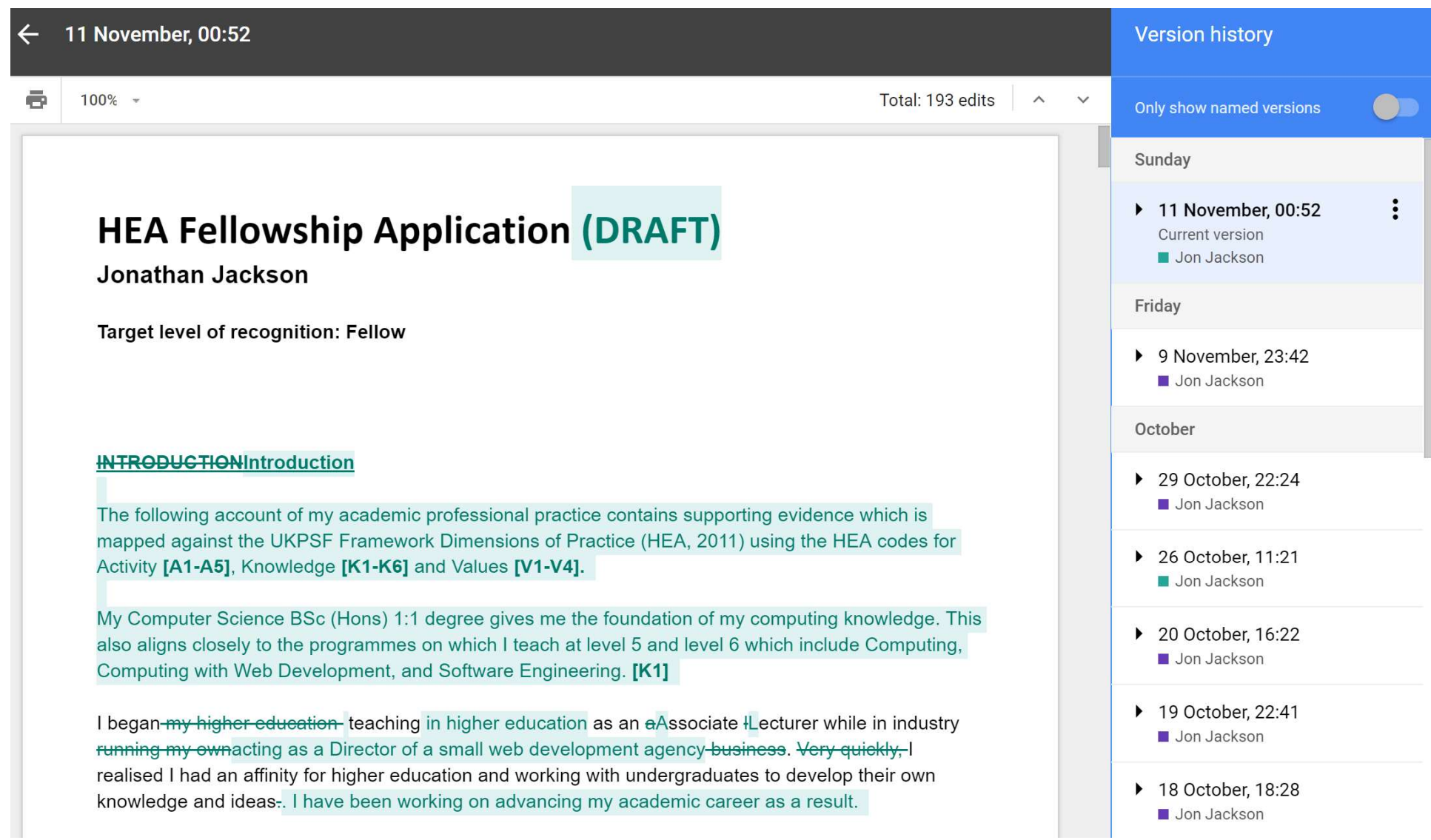

# INTRO VIDEO

#### Video: What is Version Control?

https://git-scm.com/video/what-is-version-control

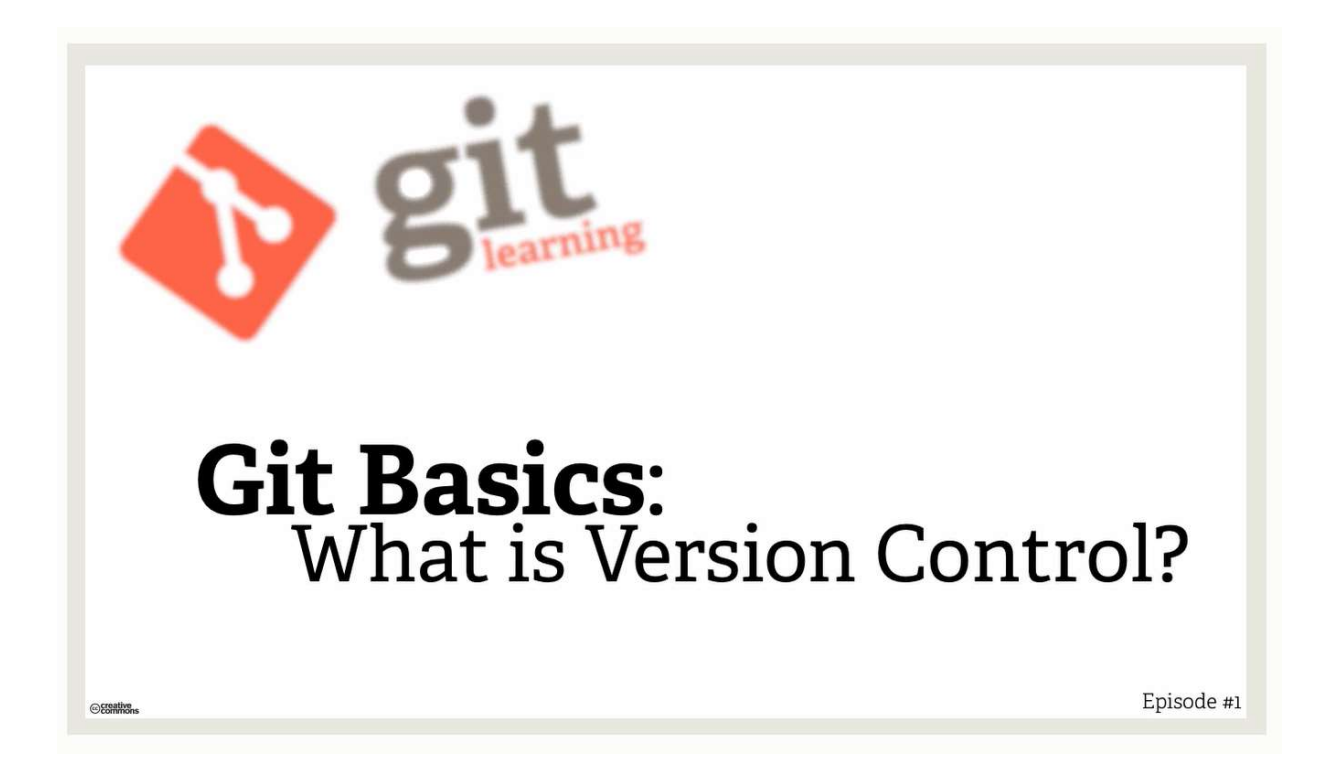

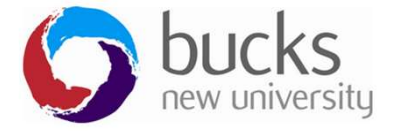

# GIT vs SVN

Unlike SVN, Git makes no distinction between the working copy and the

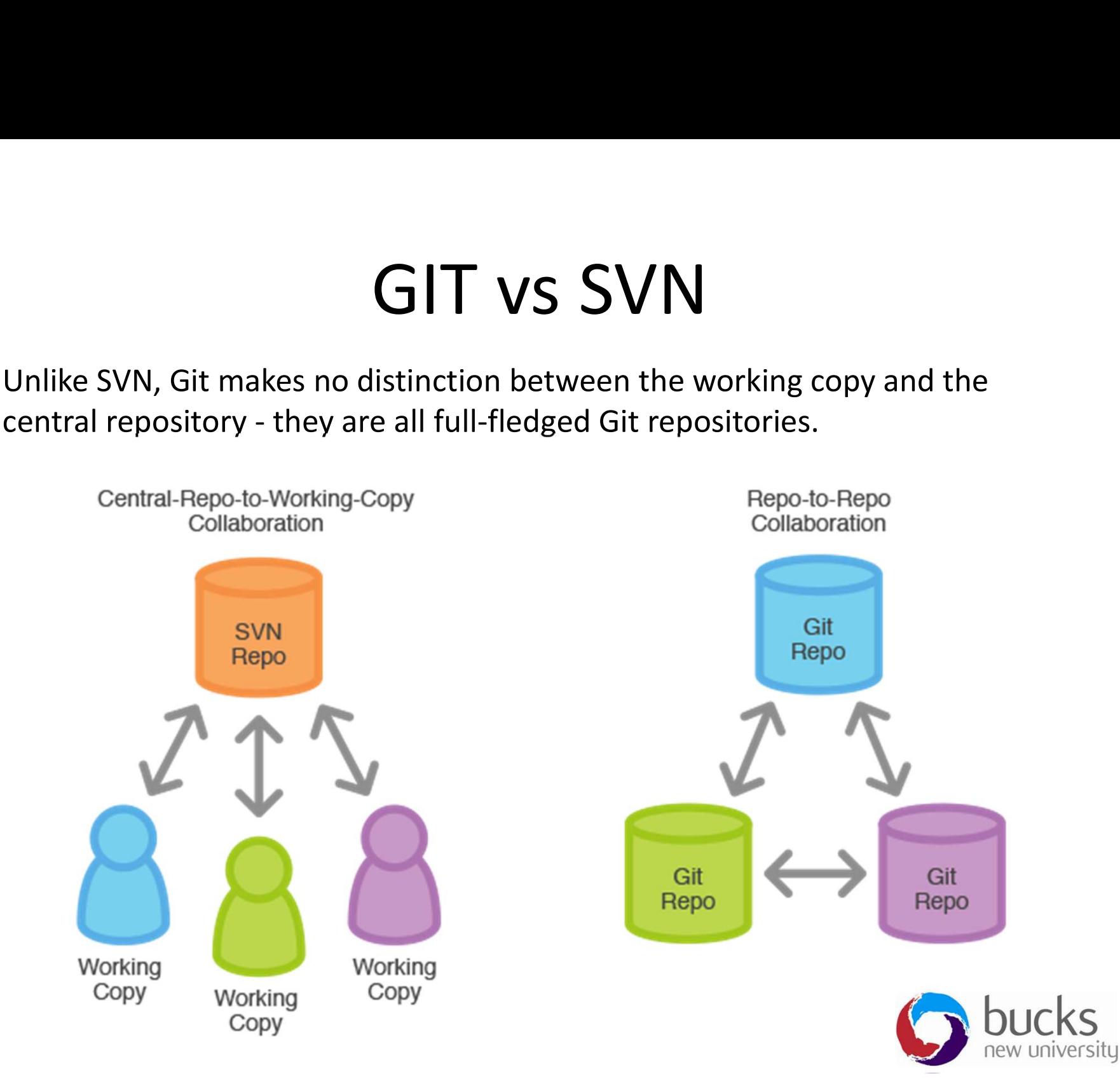

# Terminology (Actions)

- $\bullet$  Init = creates a new repository
- Commit  $=$  a snapshot at a particular time (with a commit comment)
- $\bullet$  Push = pushing all local commits to the remote repository
- Pull = pulling down code from remote repo to local machine
- $\bullet$  Merge = when a branch is merged back into another development path

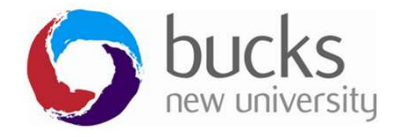

# Terminology

- $\bullet$  Branch = a path of development
- **Tag** = marks a specific point in the development history as being important, typically used to mark release points
- **Master branch** = ideally this is the "production" copy (i.e. everything "works")
- $\bullet$  Staged files = ready to commit files
- **Conflict** = when there are 2 different changes to a single chunk of code

https://www.atlassian.com/git/glossary/ (glossary of commands)

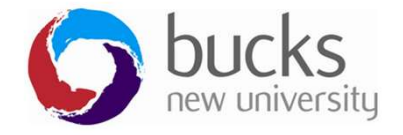

# An Example

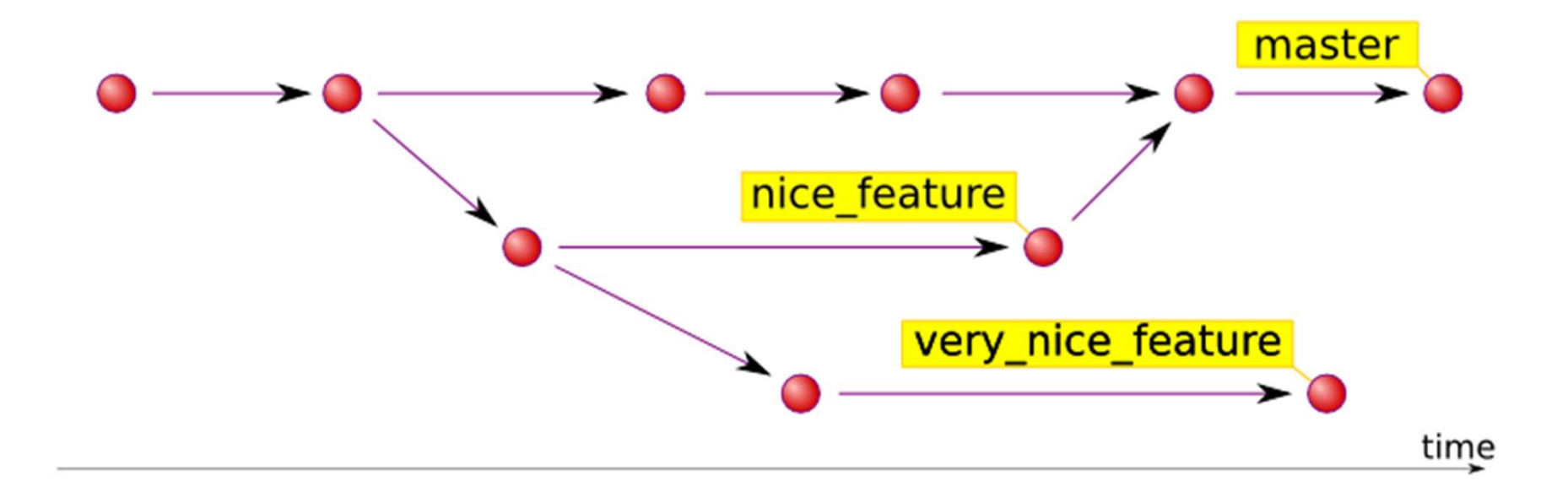

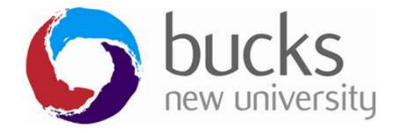

# Setting Up

- Create project (git init)
- Write some code
- Add (files)
- Commit (1 or many files with commit notes)
- Push (1 or many commits)

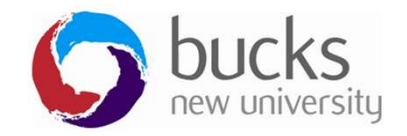

# Command Line Resources

## Tutorials:

https://www.atlassian.com/git/tutorials/setting-up-a-repository https://www.atlassian.com/git/tutorials/saving-changes

Want Linux style commands on Windows? https://www.cygwin.com

Cheat Sheet: http://overapi.com/git/

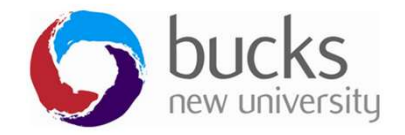

# GitHub Desktop Client

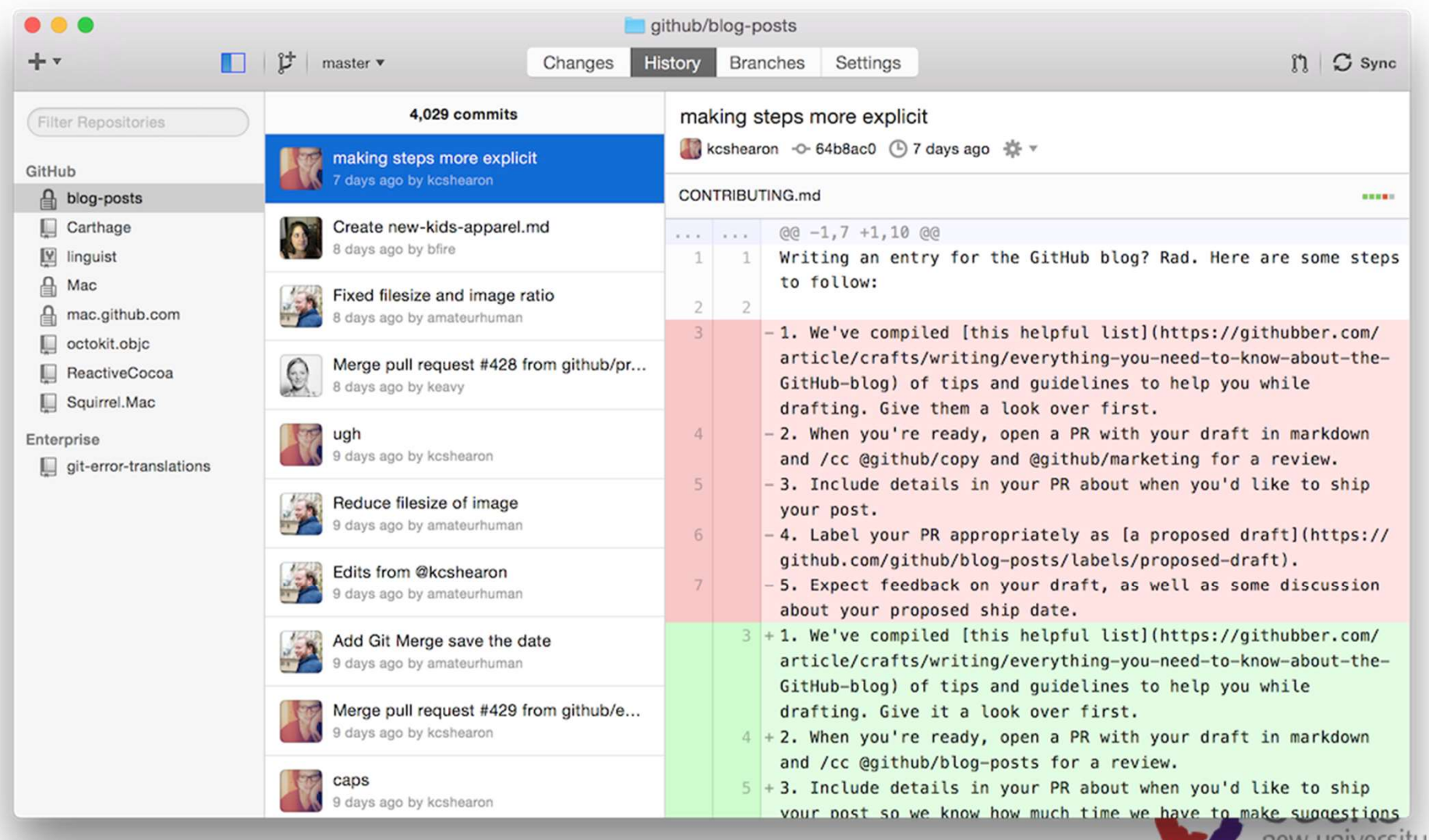

# Hosted Git Repos

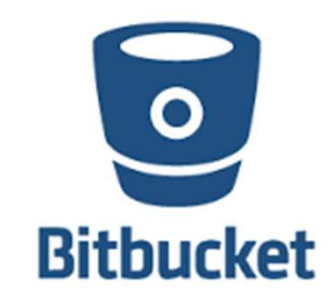

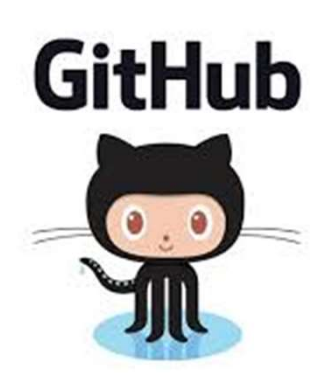

## Main Difference:

## Unlimited private repos on BitBucket

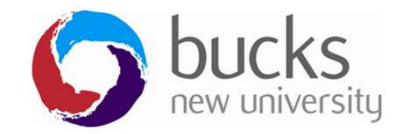

# Hosted Git Repos

# **Introducing Azure DevOps**

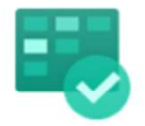

#### **Azure Boards**

Deliver value to your users faster using proven agile tools to plan, track, and discuss work across your teams.

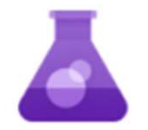

#### **Azure Test Plans**

Test and ship with confidence using manual and exploratory testing tools.

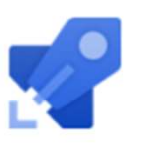

#### **Azure Pipelines**

Build, test, and deploy with CI/CD that works with any language, platform, and cloud. Connect to GitHub or an other Git provider and deploy continuously.

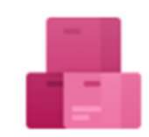

#### **Azure Artifacts**

Create, host, and share packages with your team, and add artifacts to your CI/CD pipelines with a single click.

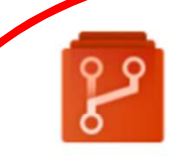

#### **Azure Repos**

Get unlimited, cloud-hosted private Git repos and collaborate to build better code with pull requests and advanced file management.

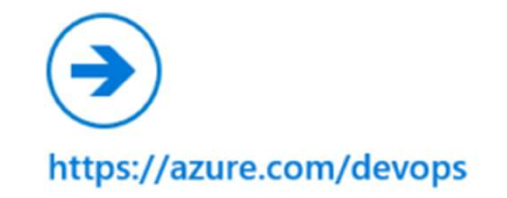

# Azure Devops

- Azure DevOps used to be called Visual Studio Team Services (VSTS)
- •It gives us lots of cloud based collaborative tools for Microsoft development **AZUTE DEVOPS**<br>Azure DevOps used to be called Visual Stu<br>Services (VSTS)<br>It gives us lots of cloud based collaborativ<br>Microsoft development<br>Azure Repos gives us an alternative to Git<br>BitBucket etc...
- Azure Repos gives us an alternative to GitHub or

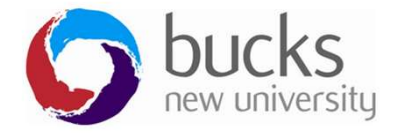

# Visual Studio has Git built in

Video: https://www.youtube.com/watch?v=dVoAWTNojgg

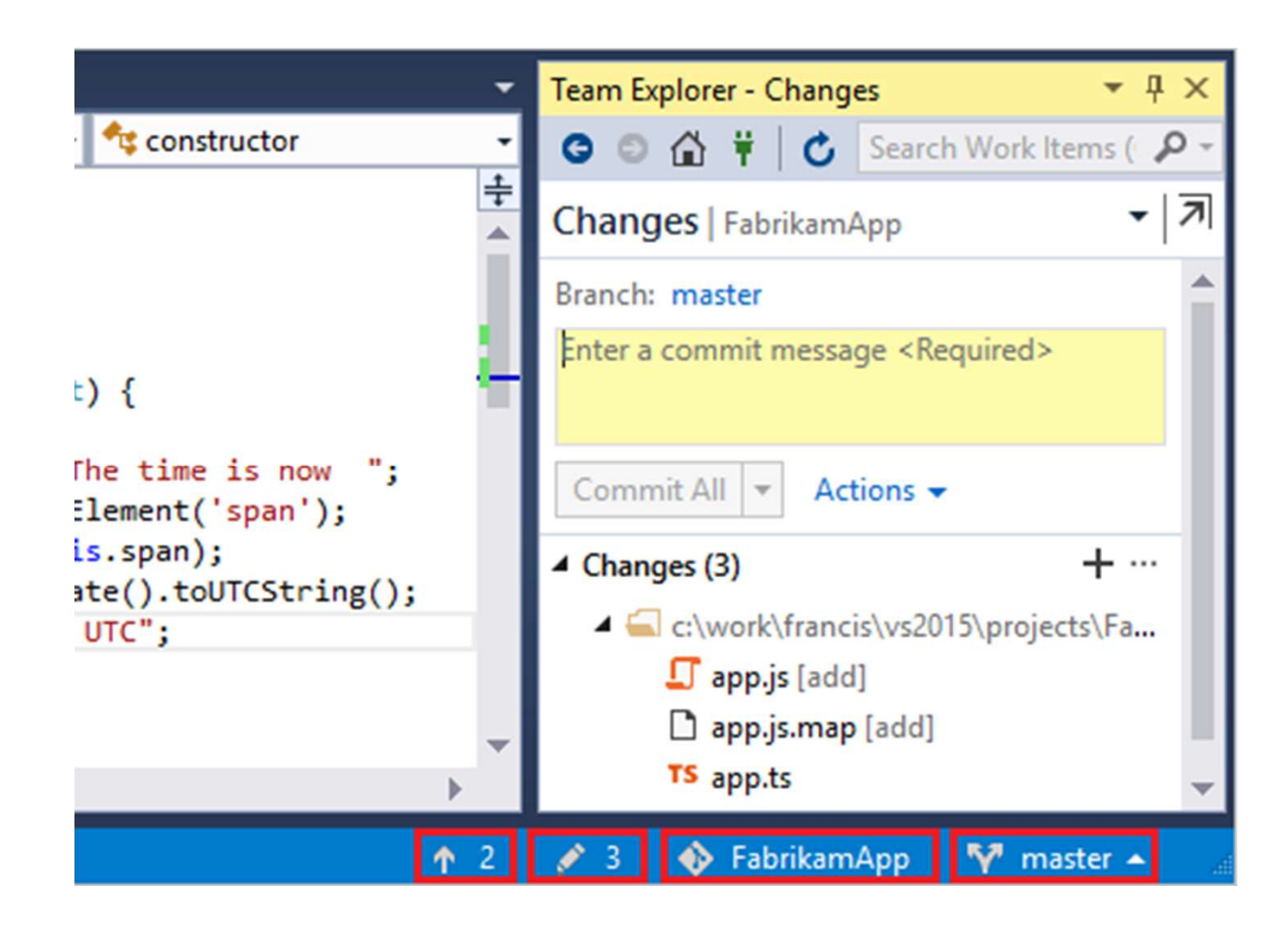

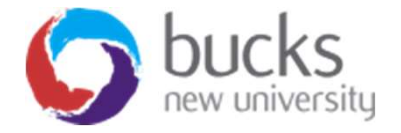

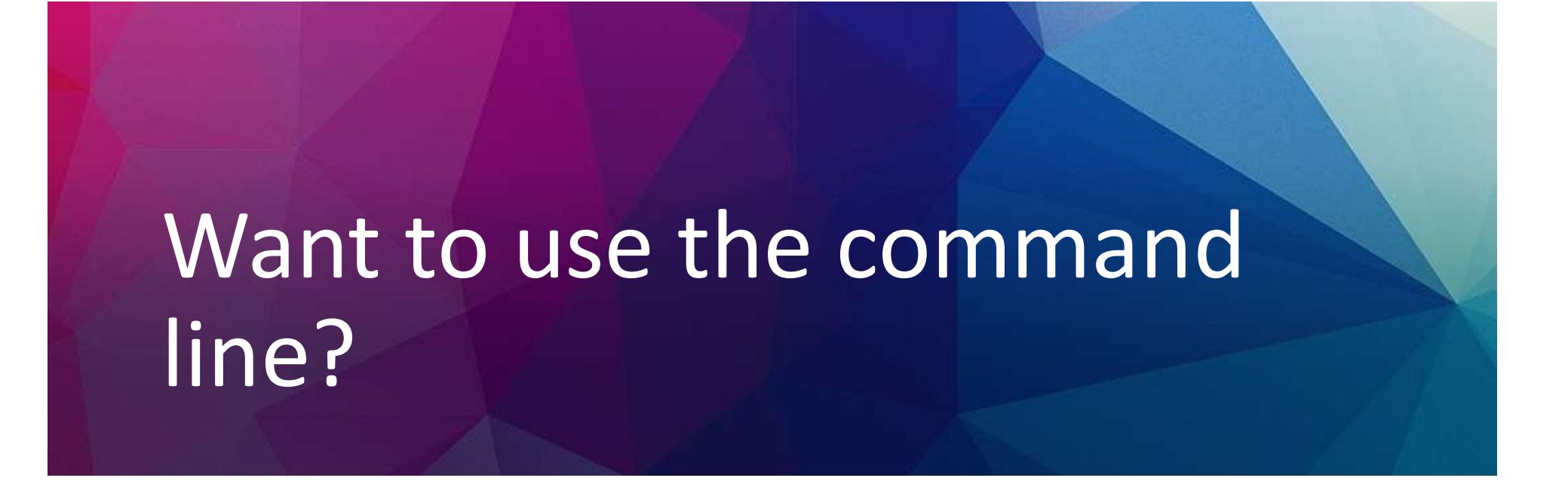

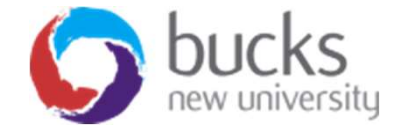

# GitHub Tutorial VIDEO GitHub Tutorial VIDE<br>Github Tutorial For Beginners<br>https://www.youtube.com/watch?v=0fKg7e

https://www.youtube.com/watch?v=0fKg7e37bQE

- "Merge conflicts" and how to resolve them
- Use git on the command line (don't be afraid of it!)
- How to create a repo on github.com
- Some basic terminal commands

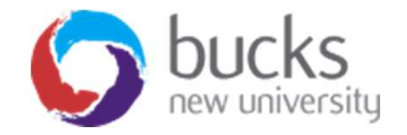

# InTeractive Tutorial

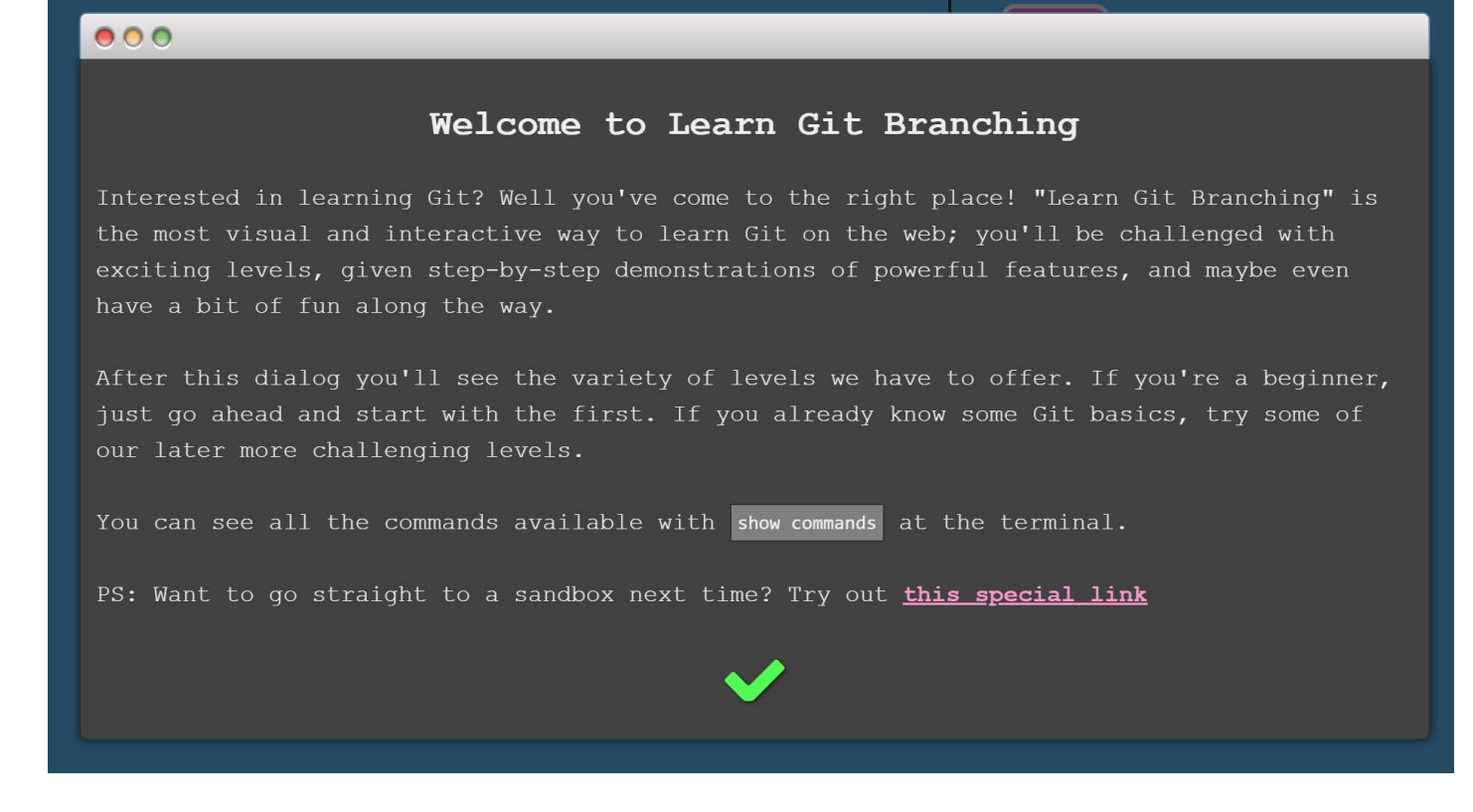

https://learngitbranching.js.org/

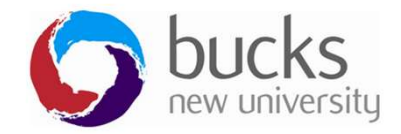

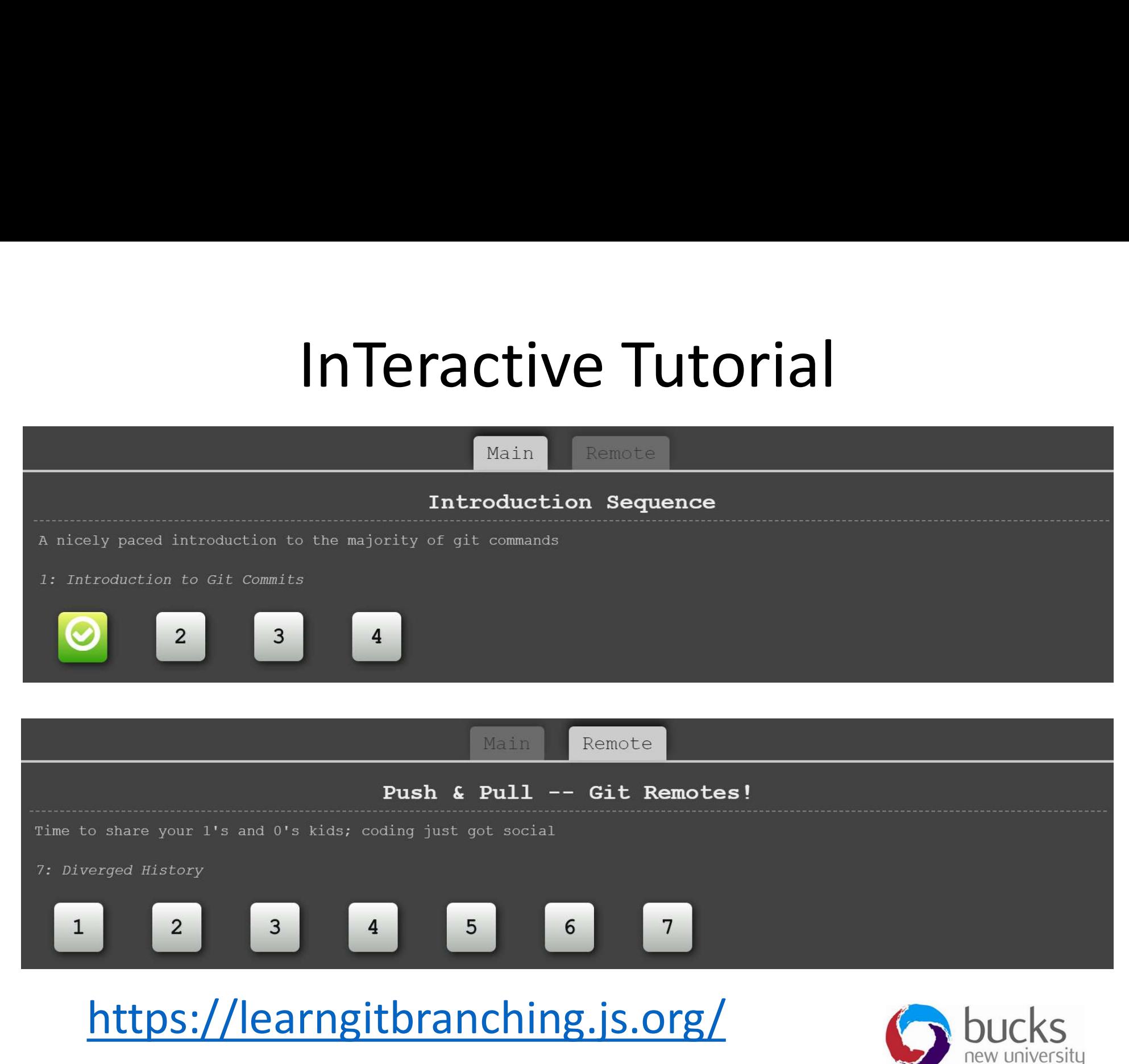

# Further Reading

- https://www.visualstudio.com/learn/what-is-version-control/
- https://www.visualstudio.com/learn/what-is-git/
- https://git-scm.com/book/en/v2/Getting-Started-About-Version-Control
- https://try.github.io (various git resources)
- https://www.atlassian.com/git/tutorials/setting-up-a-repository
- https://www.atlassian.com/git/tutorials/saving-changes

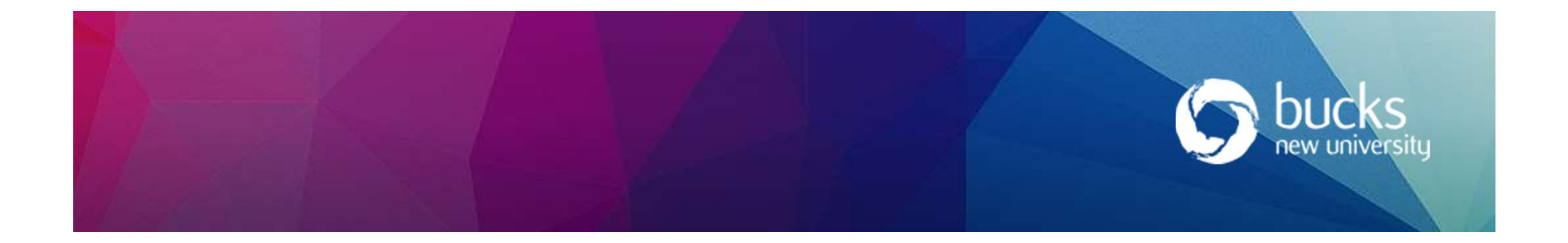

# NOW: TUTORIAL Workshop **NOW: TUTORIAL WC**<br>Create a Git repo for your team project and each team<br>the repo to their local system.<br>Step 3 of ASP.NET Core Razor Pages tutorial<br>Attps://docs.microsoft.com/en-us/aspnet/core/data/ef-rp/sort-filter-page?

Create a Git repo for your team project and each team member clone the repo to their local system.

https://docs.microsoft.com/en-us/aspnet/core/data/ef-rp/sort-filter-page?view=aspnetcore-2.1

- Sorting students
- Searching or filtering students
- Paging the student results
- Student statistics page

#### Logbook 3 (continued)

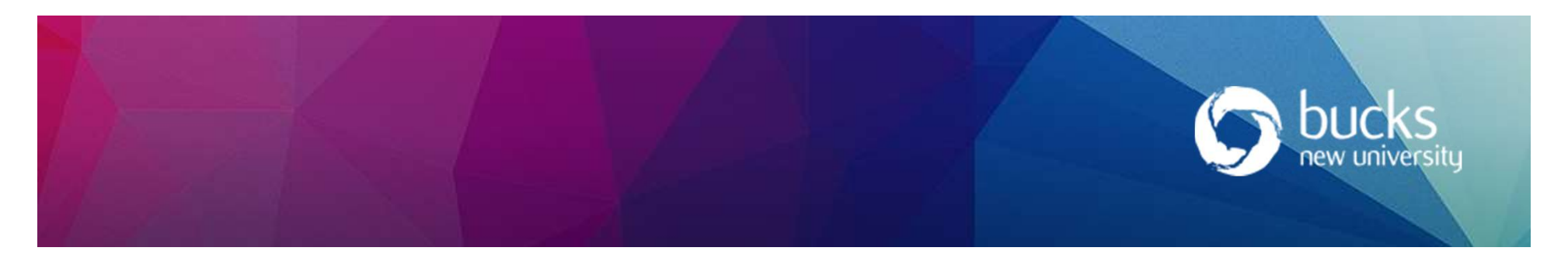